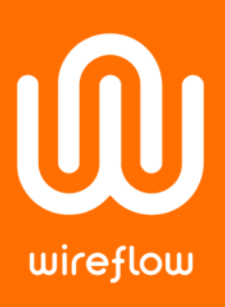

# NTC Thermistor Simulator

with WF 3144 – Programmable Resistor Module

### Abstract

This application note demonstrates how the WF 3144 Programmable Resistor Module can be used to simulate NTC thermistors.

## Problem

To simulate NTC thermistors.

# Solution

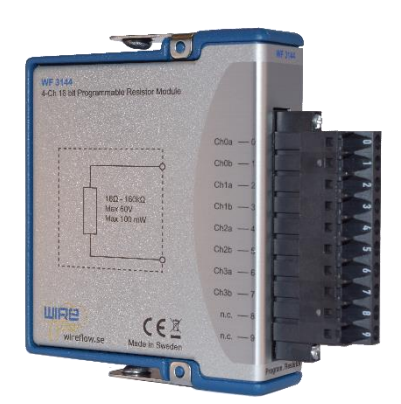

*Figure 1. The WF 3144 Programmable Resistor Module*

The WF 3144 Programmable Resistor Module can be used to simulate resistive sensors such as pressure sensors, thermistors (NTC and PTC) and resistance temperature detectors (RTDs). Thermocouples however, produce a temperature-dependent voltage and can therefore not be simulated using this module. This application note shows how to access the WireFlow C Series module using the FPGA Read/Write control to simulate an NTC thermistor.

The first step is to add the WireFlow module under the FPGA target. To access the channels of the module, add a simple FPGA VI with front panel controls wired to FPGA I/O Nodes.

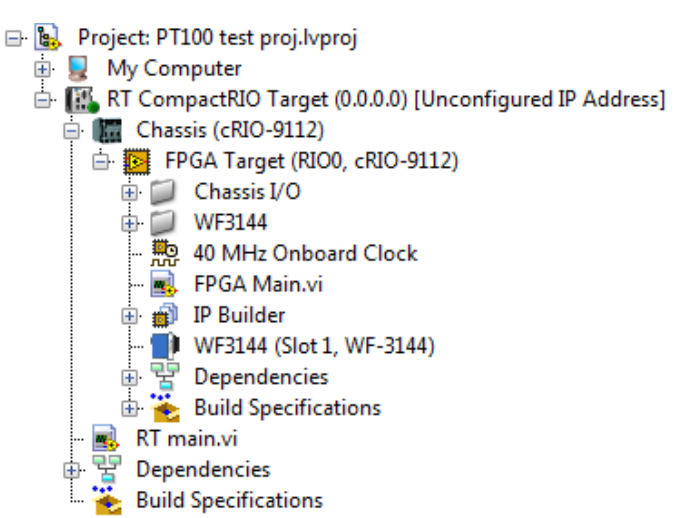

*Figure 2. Add the WF 3144 module under the FPGA target*

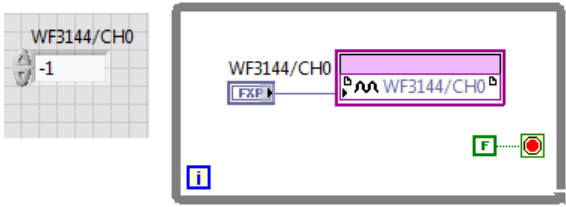

*Figure 3. The FPGA VI with an FPGA I/O node*

Once the FPGA VI has been compiled, the WireFlow module can be accessed using the FPGA Interface methods: Open FPGA VI Reference, Read/Write Control and Close FPGA VI Reference.

### WireFlow AB

Theres Svenssons gata 10 SE-417 55 Göteborg

[www.wireflow.se](https://www.wireflow.se/)

# wireflow

The Read/Write Control node automatically shows the items that can be accessed for the WireFlow module (that exist on the FPGA VI front panel). Using this technique, an application can be created that takes temperature values from front panel controls, converts to ohms and programs the WF 3144 module to output the resistance between two channels (in this example between Ch0a and Ch0b).

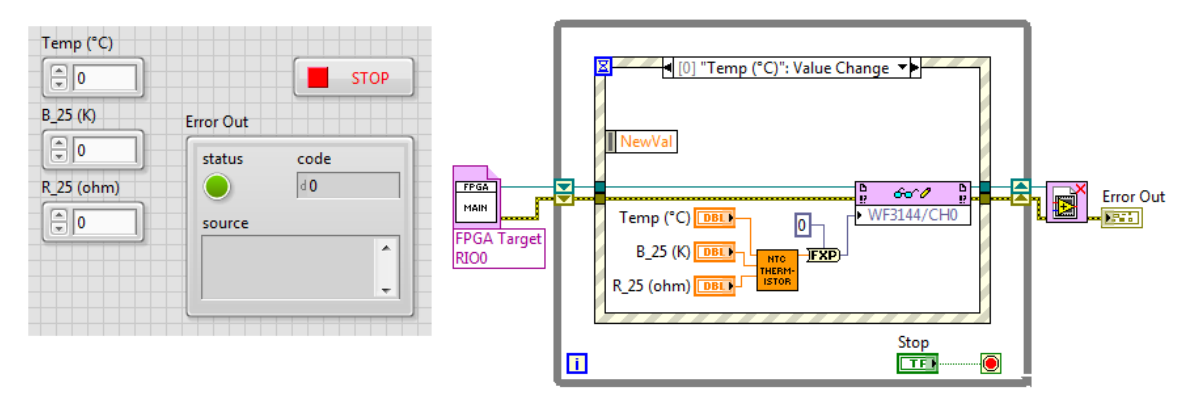

*Figure 4. The RT main VI*

The subVI that converts from temperature to resistance is available as a zip-file from [wireflow.se/downloads](https://www.wireflow.se/downloads/) (AB0005-088 AN10 Thermistor Simulator examples.zip). The subVI is an implementation of the B (or β) parameter equation which is derived from the Steinhart– Hart equation. The  $B_{25/100}$  and  $R_{25}$  parameters can typically be found in NTC thermistor data sheets.

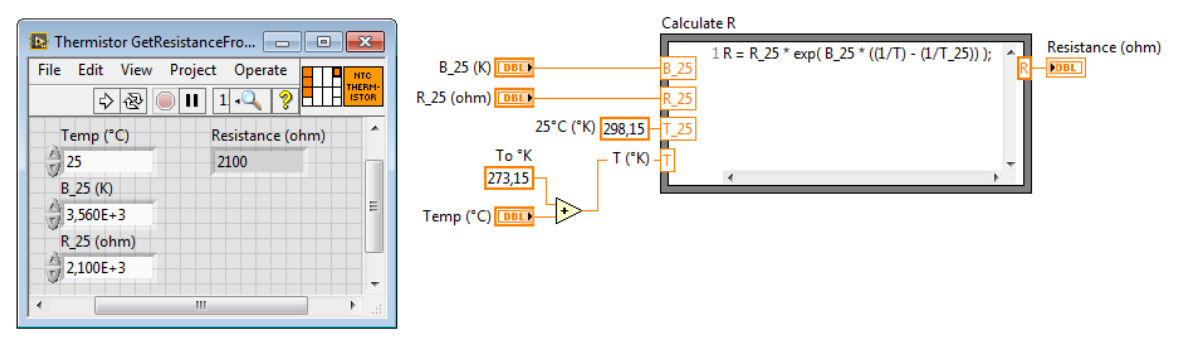

*Figure 5. Thermistor GetResistanceFromTemp.vi*

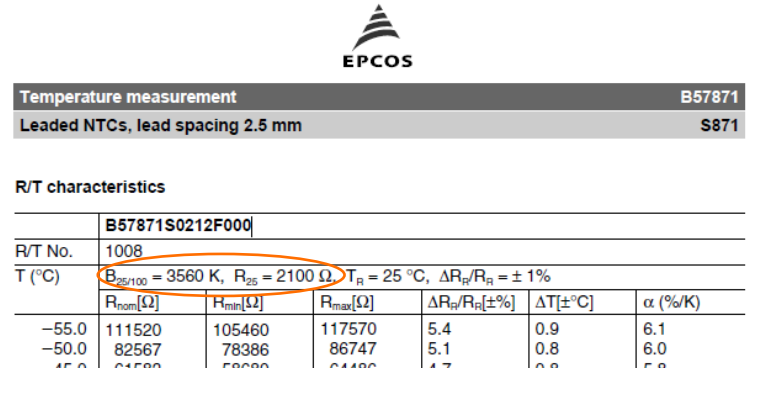

*Figure 6. Example of B25/100 and R<sup>25</sup> in a data sheet of an NTC thermistor*

WireFlow C Series modules can also be accessed using User-Defined Variables, which is the preferred way to access third party modules when used in an EtherCAT slave chassis. This method is demonstrated in application note 4 (AB0005-056 AN4 Mixing WF and NI modules).

### WireFlow AB

Theres Svenssons gata 10 Sweden

[www.wireflow.se](https://www.wireflow.se/)